**AutoCAD Crack With Key [32|64bit]**

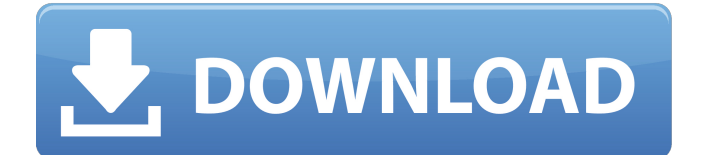

## **AutoCAD Crack+ Product Key**

This article is part of the May 2016 Archives Issue, The World According to Autodesk. What are the best AutoCAD For Windows 10 Crack features? The beauty of AutoCAD Torrent Download is that you don't need to be a programmer to use it. With AutoCAD you create 2D and 3D drawings using only the basic tools provided with the program. To understand why it is so easy to use AutoCAD, you must first understand the basic concepts of what the software does. As you draw in AutoCAD, you are creating a wireframe or solid model. You are creating a two-dimensional image that can be placed anywhere in three-dimensional space. The image is formed by the lines, arcs, circles and polygons you draw. In AutoCAD, the ability to create a 2D image or model of 3D space is called a drawing. All drawings are composed of blocks. You can draw blocks of many different shapes, sizes and orientations. You can nest blocks of 3D drawings inside each other, and the nesting occurs automatically in the drawing. You can create a drawing from scratch, which is a large, complex drawing that has many different blocks. Or you can use one of the block templates that are included in AutoCAD. A drawing has more than one level of hierarchy. You can add objects to your drawing and also arrange blocks on the drawing. AutoCAD has a high degree of object interchangeability. AutoCAD comes with many predefined options and tools. Some of these tools are used for drawing objects and some are used to place objects. In AutoCAD, there are not one or two methods for solving a problem. There are several methods to solve the same problem. Using the right method is a matter of familiarity with the program. As an example, if you are used to adding an object to a drawing, you can select the Move tool and drag the object to the desired location. If you are used to editing the properties of an object, you can select the Pencil tool, and draw the object as desired. The same method can be used to create a drawing or place objects. One feature of AutoCAD is the Interact with Objects option. You can interact with any object on the screen in real time. You can draw any line, rectangle, circle or polygon around an object. AutoCAD is not a graphical user interface (GUI) program. The interaction with the objects

## **AutoCAD Crack+ Product Key Full Download**

with legacy functions and plugins are automatically supported, in that they can still run on modern operating systems and AutoCAD software with the old hardware. Installation After installation, the program is set up so that the drawings and parameters used on the computer's workbench are displayed in the work area of the program. When installing AutoCAD, a user may want to choose the product version, and/or select an installation location. AutoCAD does not require a designated installation location. It can be used anywhere on the computer; however, if a default installation is selected, it may automatically search for existing AutoCAD installation locations. AutoCAD installs a number of component programs as well, for example DGN Viewer (displaying DGN files) or AutoCAD Architecture (a plugin used in AutoCAD to automate architectural designs). These may be chosen during installation. AutoCAD may be installed on the computer hard drive or other storage media. If the installation is on the computer hard drive, an operating system-specific drive letter is assigned. A secondary installation drive letter can also be specified. An error message is displayed if the program cannot find a suitable DGN or DWG file. The current AutoCAD version number and licensing status are displayed when opening the program. If a user does not have the correct license, an upgrade notice will be displayed. AutoCAD offers two methods to license users: through subscriptions to the Autodesk Authorized Reseller Network; and through Autodesk's Windows PC or Mac Home Use license program. If a user wishes to participate in a subscription, they can download a copy of Autodesk Authorized Reseller Network for AutoCAD; this will also install the Autodesk Customer Connection (ACC) and online technical support. For more information, contact Autodesk. User Interface Window layout The user interface of AutoCAD is divided into several windows. These are: The 3D Window, which is used to modify a drawing. The Work Area, where drawing tools and other drawing functions are placed. In 2D and 2.5D (2D drawings) the Work Area is one of the 4 panes. The

Design Center, which contains the tools used to modify the drawing. It is divided into 3 panes: the Selection pane the Tools pane the Properties pane ca3bfb1094

## **AutoCAD Crack+**

Option 1 - Save the keygen code to a text file, open Autocad and go to the File menu, select Save, and save the file as \*.txt. Option 2 - Save the keygen code to a mht file (this is the preferred method). Step 1 Open a notepad window, and type the following (If you don't have Notepad, just search for it in the software center and install it). OBJ=ZP079F10.02 OBJUID=1 PRIID=EKS007 Step 2 Open Autocad and go to the File menu, select Save, and save the file as \*.mht Step 3 Open the \*.mht file in the text editor, and copy the code from STEP 1. Save the \*.mht file. Launch Autocad and go to the File menu, select Save, and save the file as \*.txt Step 4 Open the \*.txt file in the text editor, and paste the code from STEP 2. Step 5 Launch Autocad and go to the File menu, select Save and Save the file as \*.dwg Step 6 Launch Autocad and open the file and delete everything. Step 7 Place the keygen code inside the code generator, and run the model. Step 8 Take the model to a model analyst and test it.  $\#$  This file is distributed under the same license as the Diango package.  $\#$   $\#$ Translators: # Jannis Leidel , 2011 # Janos Guljas , 2011 # Robert Ruda , 2012 msgid "" msgstr "" "Project-Id-Version: django " "Report-Msgid-Bugs-To: " "POT-Creation-Date: 2016-05-17 23:12+0200 " "PO-Revision-Date: 2016-04-30 09:01+0000 " "Last-Translator: Miha Vidmar " "Language-Team: Slovenian (

## **What's New In?**

Use markup assistant to automatically change object properties. If an object needs to be readjusted, markup assistant will automatically apply the changes. (video: 3:02 min.) Fast scratch layer generation and editing: Add a rough layer on top of your existing layers to easily create guides and other design components. With faster scratch layer editing, you can add guides to your drawings quickly, with just a few clicks, even if you don't have a scratch layer in place. (video: 1:22 min.) Create a full-color scratch layer that automatically updates to show your layer's color values. If you need to quickly add additional details or color to your design without creating a new drawing, you can just click the new scratch layer button and create a full-color scratch layer in a few easy steps. (video: 1:33 min.) Make scratch layer color lines, circles, and squares, and apply them to any layer. (video: 1:35 min.) Be notified when you add a new layer by placing a custom marker on your drawing. You can add multiple layers to your drawing and change your marker's color to quickly locate the new layer. (video: 1:26 min.) Exporting Layouts: Deliver powerful BOMs and bills of materials (BOMs) with fast tool sharing. You can share your BOM with one click and automatically import its properties from Microsoft Excel, PDF or CSV files. (video: 2:17 min.) Seamlessly and automatically sync the bill of materials information between your files and the online BOM platform. Share your BOM with a single click and import its properties from a CSV file. (video: 2:24 min.) Create an electronic construction contract (e-contract) from your drawings using the online econtract tool. You can export your BOM, any plans, schedules, schedules, and the entire BOM to create an e-contract. (video: 2:21 min.) Tables can be shared directly from your drawing, or imported from Microsoft Excel, CSV, or PDF files. Export your tables and edit them without downloading them to your computer. (video: 2:08 min.) Add interactive notes to drawings by adding tables, images, links, and videos. With this new command, you can quickly add links to your tables to communicate more information about your drawings. You can even